#### Design and produce spreadsheets (Excel 2019)

Supporting BSBITU314 Design and produce spreadsheets in the Business Services Training Package.

#### Author

Software Publications writing team

ISBN 978-1-921971-42-6

#### **Copyright and restrictions**

© Millbank Investments Ltd, NZ, 2019

Under the Copyright Act 1968, training organisations are permitted to reproduce a total of 10 per cent or 1 chapter (whichever is greater) of this book for educational purposes providing the Copyright Agency Limited info@copyright.com.au is notified of the copying including number of pages, ISBN, author and publisher of the material. Original copyright statements must appear on reproduced material.

Except under the conditions stated, no part of this publication may be reproduced or transmitted in any form or by any means, electronic or mechanical, including photocopying, scanning, recording are y information storage and retrieval system without permission in writing from the copyright owner or Software Public ations Pty Ltd.

#### Electronic distribution and hosting

No part of this publication may be distributed by electronic or mechanical news. No part of this publication may be hosted, held, shared or published on a third party website, intrates or coming management system without permission in writing from the copyright owner and Software Publication : Pty Ltd. Permission may be sought in writing from office@softwarepublications.com.au.

#### Software Publications Pty Ltd

ABN 75 078 026 150 Head Office - Sydney Unit 3 25 Gibbes Street Chatswood NSW 2067 www.softwarepublications.com.au

Published and printed in Ar stralia

## **BSBITU314** Design and produce spreadsheets

This unit describes the skills and knowledge required to develop spreadsheets through the use of both cloud-based and non-cloud based spreadsheet applications.

It applies to individuals employed in a range of environments who tend to be personally responsible for designing and working with spreadsheets under minimal supervision. These individuals are generally required to have intermediate knowledge and understanding of a number of spreadsheet applications.

No licensing, legislative or certification requirements apply to this unit at the time of publication.

| Element<br>Elements<br>describe the<br>essential<br>outcomes. | <b>Performance Criteria</b><br>Performance criteria describe the performance<br>needed to demonstrate achievement of the element.                                                         | Page reference           |
|---------------------------------------------------------------|----------------------------------------------------------------------------------------------------|--------------------------|
| 1. Select and                                                 | 1.1 Identify spreadsheet task purpose and audicice                                                                                                    | 18–19, 194–197           |
| prepare<br>resources                                          | 1.2 Identify task requirements in relation to data entry, storage, output, timeline and presentation format                                                                               | 18–21, 22–23,<br>194–197 |
|                                                               | 1.3 Select most appropriate application to produce spreadsheet, in accordance with available resources and organisational policies                                                        | 26, 34                   |
| 2. Plan<br>spreadsheet                                        | 2.1 Ensure spreadsheet clasign suits purpose, audience and information requirements of task                                                                                               | Throughout<br>workbook   |
| design                                                        | 2.2 Ensure spread, be t design enhances readability<br>and appearance and meets organisational and task<br>requirement stor signe and layout                                              | 19–21, 194–197           |
|                                                               | 2.3 Use valiable application functions to ensure consistency of design and layout, adhering to ganicat onal and task requirements                                                         | Throughout<br>workbook   |
| 3. Create<br>spreadsheet                                      | 2.1 Enter data, check and amend to maintain<br>consistency of design and layout, in accordance with<br>organisational and task requirements                                               | Throughout<br>workbook   |
|                                                               | 3.2 Format spreadsheet using application functions to adjust page and cell layout to meet information requirements, in accordance with organisational style and presentation requirements | Throughout<br>workbook   |
|                                                               | 3.3 Ensure formulae are tested and used to confirm output meets task requirements, in consultation with appropriate personnel as required                                                 | Throughout<br>workbook   |
|                                                               | 3.4 Use relevant help functions to overcome intermediate-level issues with spreadsheet design and production                                                                              | 57                       |

## **Elements and Performance Criteria**

| <b>Performance Criteria</b><br><i>Performance criteria describe the performance</i><br><i>needed to demonstrate achievement of the element.</i> | Page reference                                                                                                    |
|----------------------------------------------------------------------------------------------------|----------------------------------------------------------------------------------------------------|
| 4.1 Select chart type and design that that offers analysis of numerical data, and meets organisational and task requirements                    | 144–148                                                                                                    |
| 4.2 Create charts using appropriate data range in the spreadsheet                                                                               | 149–157                                                                                                    |
| 4.3 Modify chart type and layout using formatting tools, adhering to organisational and task requirements                                       | 150–156                                                                                                    |
| 5.1 Review and edit final spreadsheet and any accompanying charts, and prepare for delivery in accordance with task requirements                | Throughout<br>workbook                                                                                                    |
| 5.2 Deliver document to relevant audience within designated timelines and in accordance with organisational requirements for speed and accuracy | nroughout<br>wor lbook                                                                                                    |
| 5.3 Name and store spreadsheet appropriately a accordance with organisational requirements and exit application without data loss/damage        | Throughout<br>workbook                                                                                                    |
|                                                                                                    | <ul> <li>Performance criteria describe the performance needed to demonstrate achievement of the element.</li> <li>4.1 Select chart type and design that that offers analysis of numerical data, and meets organisational and task requirements</li> <li>4.2 Create charts using appropriate data range in the spreadsheet</li> <li>4.3 Modify chart type and layout using formatting tools, adhering to organisational and task requirements</li> <li>5.1 Review and edit final spreadsheet and any accompanying charts, and prepare for delivery in accordance with task requirements</li> <li>5.2 Deliver document to relevant audience within designated timelines and in accordance with organisational requirements and accuracy in accordance with organisational requirements and accuracy in accordance with organisational requirements and and accuracy in accordance with organisational requirements and accuracy in accordance with organisational requirements and accuracy in accordanc</li></ul> |

## **Foundation Skills**

This section describes those language, literacy meracy and employment skills that are essential to performance but not explicit in the performance criteria.

| Skill                      | Description                                                                                                    | Page reference              |
|----------------------------|----------------------------------------------------------------------------------------------------|-----------------------------|
| Reading                    | Recognises and interprets cumerical and textual information to detain nine organisational and task requirements                                                                                                    | Throughout<br>workbook      |
| Writing                    | Inputs nume fical and key reporting information when<br>creating and functising spreadsheets and uses format,<br>layout, style juides and standard naming conventions<br>to organize data according to purpose and audience | Throughout<br>workbook      |
| Oral communication         | Participates in exchange of information to determine whether formulae utilised produce result required                                                                                                    | 20, 102, 171, 194–<br>197   |
| Numeracy                   | Uses mathematical equations to create simple formulae and validate numerical data                                                                                                    | Throughout<br>workbook      |
| Navigate the world of work | Recognises and follows explicit and implicit protocols and meets expectations associated with own role                                                                                                    | Throughout<br>workbook      |
| Interact with others       | Collaborates with others to achieve joint outcomes                                                                                                    | 18–19, 102, 171,<br>194–197 |
| Get the work<br>done       | Uses advanced features within applications to address routine and complex work tasks                                                                                                    | Throughout<br>workbook      |

## Assessment for this Unit

This Unit is assessed by:

- recommending spreadsheet applications
- demonstrating correct WHS practices
- creating and amending spreadsheets.

## **Assessment Requirements**

#### Performance Evidence

| Εv | idence of the ability to:                                                                                                    | Page reference         |
|----|----------------------------------------------------------------------------------------------------|------------------------|
| •  | follow correct ergonomic, conservation requirements and relevant organisational and statutory requirements                                                         | 10–17                  |
| •  | produce spreadsheet documents that align to document purpose and appropriate to target audience                                                                    | Throughout<br>workbook |
| •  | design spreadsheets that address a range of data and organisational requirements                                                                                   | Throughout<br>workbook |
| •  | use software functions, graphics and support materials to create<br>spreadsheets that adhere to organisational requirements in rating to<br>style and presentation | Throughout<br>workbook |
| •  | use relevant help functions to rectify intermediate-le. I document issues                                                                                          | 57                     |
| •  | produce spreadsheet document in appropriate for mat for review,<br>including ability to create and modify intermediate-level charts that<br>analyse the dataset    | Throughout<br>workbook |
| •  | adhere to designated timelines and requirements for high accuracy.                                                                                                 | Throughout<br>workbook |

## Knowledge Evidence

| The candidate must be able to demonstrate the following knowledge to<br>effectively complete the tasks outlined in the elements and performance<br>criteria of this unit, and to manage tasks and reasonably foreseeable<br>contingencies in the context of the work role. | Page reference         |
|----------------------------------------------------------------------------------------------------|------------------------|
| Key elements or intermediate-level formatting styles appropriate to<br>workplace documents                                                                                                    | Throughout<br>workbook |
| Key functions of spreadsheet applications, both cloud-based and non-<br>cloud based                                                                                                    | Throughout<br>workbook |
| Key features of organisational guidelines on spreadsheet design and use                                                                                                    | 21, 194–197            |
| • Key features of organisational requirements for ergonomic standards, work periods and breaks, and conservation techniques.                                                                                                    | 10–17                  |

## **BSBTEC302** Design and produce spreadsheets

At the time of writing this workbook BSBITU314 Design and produce spreadsheets was under review and a draft BSBTEC302 Design and produce spreadsheets was circulated for industry feedback. This workbook has been written to include additional requirements in that draft.

## Using this workbook

## Exercises

Completing the exercises in this workbook will practise specific spreadsheet skills.

Consolidation exercises are marked with the

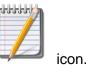

Revision exercises are marked with the

## **Keyboard instructions**

Keyboard shortcuts can increase overall productivity when working on a device. This workbook includes many keyboard shortcuts available in Excel.

When pressed, the command keys Ctrl, Alt and Shift do not do anything on their own; however, these keys activate a range of commands or functions when used together with other keys, e.g. Ctrl C is used to copy selected cells. To use these compares hold down the command key then press the keyboard key once. To use the shortcan by combination press and hold down the keys in the order given, i.e. hold down the Ctrl key then press the C key.

## **Mouse instructions**

Throughout this workbook you will be using the mouse to  $ed^{2}t$ , havigate around a spreadsheet and input instructions by clicking on various buttons and commands.

| Click          | Press and release the loft recase button.                                                                                                    |
|----------------|----------------------------------------------------------------------------------------------------|
| Right click    | Press and release the right mouse button.                                                                                                    |
| Double click   | Press and release the left mouse button twice in quick succession.                                                                                                    |
| Click and drag | Press and hole the left mouse button while dragging.                                                                                                    |
| Scroll button  | The scroll be to allows you to scroll through documents quickly.<br>Rol' the but or, forward to scroll upwards (move up the page) and roll<br>backs are to scroll in a downward direction (down the page). |
| Ctrl Scroll    | Zoom cool: Hold the Ctrl button on the keyboard and scroll forward to Zoom In on a document and scroll backward to zoom out.                                                                               |

The following instructions are to be interpreted as:

## Spelling and grammar in this workbook

At times different spellings of one word are used in this workbook.

References to buttons, groups, tabs and other tools are used in the same way as they appear in the application so instructions resemble the application as closely as possible.

In all other instances Australian spelling is followed, e.g.:

The Font Color button is used to change the colour of selected text.

The Percent Style button is used to apply per cent format.

## **Organisational policies for WHS**

Some organisations have policies and/or procedures designed to protect your health while using digital devices, including:

- You are required to attend an induction where safe working practices are instructed.
- Do not work through your lunch break take your allocated breaks.
- Use applications to remind you to take short breaks from typing.
- Do not check work emails outside work hours.
- If you are in the office, connect your portable device to a monitor and keyboard.
- Report any safety issues in the workplace promptly to your supervisor or designated WHS officer.

## Ergonomics

Ergonomics is the study of the efficiency, comfort and safety of people in their working environment. In the office environment the field of ergonomics place in important role in the production of well-designed device equipment and furniture.

Learning how to use your digital device in an ergonomically sound manner will reduce the risk of health problems and keep you comfortable in your woning environment.

In a traditional workplace setting ergonomic design rate s to the **workstation** which is the device or digital device, desk, surrounding furniture and equipment. The increase in the number of people working on portable devices (note, ooks, tablets, smartphones) and the associated increase in people working away from caraditional office has meant that ergonomic advice has had to evolve.

## Setting up a workstation

## Screen

- The monitor should be positioned so that it is straight in front of you.
- The screen should be an arm's length (40-90 cm) away from your eyes.
- The top of the viewing area of the screen should be just below eye level.
- The height of the monitor should be adjustable; this may require using a monitor stand to adjust it to the correct height for you.

## **Keyboard position**

To correctly position the keyboard on the workstation, place your hands over the centre of the keyboard and check:

- forearms are parallel with the ground
- elbows are at a 90° angle (forming an L shape between the upper and lower arms)
- fingers rest over the 'ASDF' row and all keys can be reached without stretching the fingers or forearms
- wrists are not raised or bent in an unnatural angle
- elbows are tucked in neatly by your sides
- fingers are curved in a natural position.

## Structure of spreadsheets

A spreadsheet is made up of columns and rows that intersect to form cells. The columns are identified with letters and the rows with numbers, creating a cell reference known as the cell address. In this illustration the active (selected) cell is A1 (column A, row 1) and displays with a dark outline.

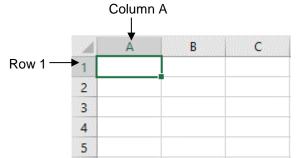

## **Spreadsheet layout**

A spreadsheet must be built so that it can be read and understood by ther people. To achieve this it usually has:

- main heading •
- subheading •
- column headings •
- row headings
- totals.

| main heading                                                                                            |        |  |  |  |  |  |
|----------------------------------------------------------------------------------------------------|--------|--|--|--|--|--|
| • subheading                                                                                            |        |  |  |  |  |  |
| column headings                                                                                         |        |  |  |  |  |  |
| row headings                                                                                            |        |  |  |  |  |  |
| • totals.                                                                                               |        |  |  |  |  |  |
| Main heading Subheading                                                                                 |        |  |  |  |  |  |
| A C D E                                                                                                 |        |  |  |  |  |  |
| 1 Hammerhead Advart sing                                                                                | lumn   |  |  |  |  |  |
|                                                                                                    | adings |  |  |  |  |  |
| 3                                                                                                    |        |  |  |  |  |  |
| 4 Income July August September Total                                                                    |        |  |  |  |  |  |
| 5 Sales \$25,400.00 \$36,478.00 \$26,794.00 \$88,672.00                                                 |        |  |  |  |  |  |
| Row 6 Other \$18,980.00 \$17,025.00 \$15,985.00 \$51,990.00                                             |        |  |  |  |  |  |
| 7         Total Income         \$44,380.00         \$53,503.00         \$42,779.00         \$140,662.00 |        |  |  |  |  |  |

Totals

## **Opening Excel**

#### Exercise 3

- 1. Click on the Start button
- 2. Scroll down the list of installed applications.
- 3. Click on XI Excel to open Excel.

## Startup screen

Excel refers to individual spreadsheets as **worksheets**. Worksheets are combined into a file called a **workbook**. The terms worksheet and workbook will be used when referring specifically to Excel files.

When Excel is opened, the Startup screen displays. This includes a list of recently accessed workbooks on the left along with a range of templates which you can choose from when creating a new workbook.

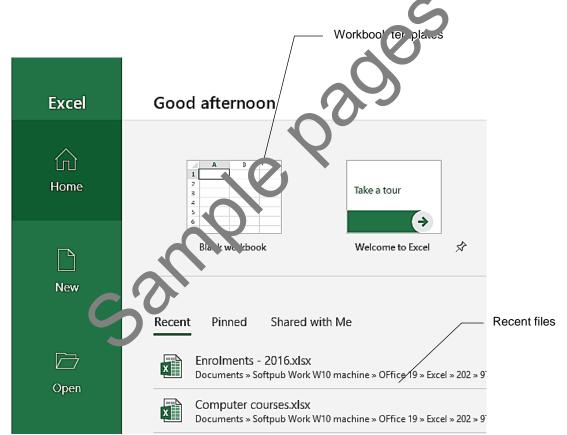

One of the templates is called Blank workbook. This is the template used when creating a new workbook.

## Creating a new workbook

#### Exercise 4

With the Excel startup screen displayed click on **Blank workbook**. A blank worksheet will display.

## Working with formulas

Formulas are mathematical functions used to perform calculations in a worksheet.

An equals sign (=) is used in front of every formula. This is a good way to tell the difference between formulas and entered values (numbers) in cells.

|   | А                | В           | С           | D           | E           |
|---|------------------|-------------|-------------|-------------|-------------|
| 1 | Hammerhead       |             |             |             |             |
| 2 | Income and Expen |             |             |             |             |
| 3 |                  |             |             |             |             |
| 4 | Income           | July        | August      | September   | Total       |
| 5 | Sales            | 25400       | 36478       | 26794       | =SUM(B5:D5) |
| 6 | Other            | 18980       | 17025       | 15985       | =SUM(B6:D6) |
| 7 | Total Income     | =SUM(B5:B6) | =SUM(C5:C6) | =SUM(D5:D6) | =SUM(B7:D7) |

All of the formulas shown in this worksheet begin with =SUM. SUM is an example of a function, which is explained further later in this workbook.

## What is in a formula?

Formulas are split into parts and the following definitions and exclanations will help you to better understand how to create a formula:

- A formula always starts with an =.
- **Reference** is the name of the cell, e.g. B7.
- A **range** is a group or block of cells shown with a colon between the cell references (A3:B5 is the range of all cells between cell As and B5). The selected values in the range are shown in parentheses (brackets).
- An argument is the values in the range
- A **constant** is the value entered in the formula, e.g. =B5 + 10, the number 10 does not change if you copy or move the termula, it remains constant.
- An **operator** to perform the calculation (+ add, subtract, \* multiply, / divide, > greater than, < less than).

The formula is always calculated from left to right, except that multiply and divide are calculated first, Lefrie add and subtract.

|   | А       | В        | =Average(A2:A5)                |  |  |  |
|---|---------|----------|--------------------------------|--|--|--|
| 1 |         |          | = is the function              |  |  |  |
| 2 | 20      |          | A2:A5 is the range             |  |  |  |
| 3 | 50      |          |                                |  |  |  |
| 4 | 70      |          |                                |  |  |  |
| 5 | 60      |          |                                |  |  |  |
| 6 | =AVERAG | E(A2:A5) |                                |  |  |  |
|   |         |          |                                |  |  |  |
| 3 | Sold    | 2000     | =B3-B4                         |  |  |  |
| 4 | Costs   | 1200     | = is the function              |  |  |  |
| 5 | Profit  | =B3-B4   | B3 and B4 are references       |  |  |  |
|   |         |          | The minus sign is the operator |  |  |  |

## **Relative and absolute cell references**

In the previous exercises you copied a formula down to fill a range.

## **Relative cell references**

When you copy a formula from one cell to another, cell references in the formula will change. Excel attempts to help you by automatically updating cell formulas as they are moved or copied from one location to another. This is known as a **relative cell reference**.

#### Exercise 38

- 1. Open the file **Exercise 14...** from your working folder.
- 2. Click in cell H5. Look in the Formula Bar and you should see the formula =SUM(B5:G5)
- 3. Click in cell **H6**. This is the first cell you copied this formula to. You should see that this formula is **= SUM(B6:G6)**.
- 4. Look at all the remaining formulas in column **H**. You will see that Excel automatically changed the row letter in each formula to relate to the row you copied it to.
- 5. Close the workbook.

## Absolute cell references

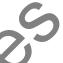

Most of the time these automatic changes to a copied for nuc are exactly what you want, but sometimes you do not want to have the cell references change.

If you need a formula to remain constant, you need to nake it an **absolute** cell reference. To change a cell reference to absolute click on the cell reference (either in the Formula Bar or in the cell while editing) then press the F4 function rev A \$ symbol is inserted before the column and row references, e.g. \$C\$3.

| Rate |       | 60          |                          | 0        |       |          |               |
|------|-------|-------------|--------------------------|----------|-------|----------|---------------|
|      | Hours | 1           | abour C st               |          | Parts |          | Sub-Total     |
| 19.5 |       | =\$C\$3*55  |                          | 125      |       | =C5+D5   | )             |
| 27   |       | =\$C\$31_16 |                          | 385      |       | =C6+D6   |               |
| 28   |       | = C¢3 37    |                          | 124.95   |       | =C7+D7   |               |
| 19   | C     | -\$C,** B8  | $( \ )$                  | 602.8    |       | =C8+D8   | $\bigwedge$   |
| 4.5  |       | =' C\$3*B9  |                          | 302.1    |       | =C9+D9   |               |
| 32.5 |       | =\$C\$3*B10 | $) \downarrow \setminus$ | 251.1    |       | =C10+D10 | $\mathcal{A}$ |
|      |       |             |                          |          |       |          |               |
|      |       |             | Absolute re              | ferences |       |          | Relative refe |

(\$C\$3 in each formula)

Relative references Each cell reference different

#### **Exercise 39**

- 1. Open the supplied file **Seaview Job Sheet** and Save As (F12) the file in your working folder following workbook procedures.
- 2. Calculate the labour cost using the rate value in **C3** as an **absolute reference** using the instructions provided.
- 3. In cell **C5** start the formula with = then click on cell **C3** and press the **F4** key once. The cell reference should change to **\$C\$3**.

## **Entering and calculating numbers**

The **Number** Group on the **Home** Ribbon has the formatting buttons to change how values such as Date, Time, Text and Percentages display in a cell.

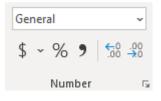

## **Calculating time**

When entering a time value into a cell, use a colon (:) between the hours and minutes, e.g. 8:30 (half past eight). It is also preferable to use a 24-hour clock (military and airline style time) so that one o'clock in the afternoon is entered as 13:00 hours.

#### **Exercise 48**

- 1. Open the supplied file **Wages Staff Hours** and Save As the file in your working folder following workbook procedures.
- 2. Select cells **C5:D10**.
- 3. Click on the next to Custom in the Number C.Oup.
- 5. Save and leave the workbook open.

#### Customising time values

#### Exercise 49

- 1. Using Exercise 48... check cells C5: 200 are still selected.
- 2. Click on the Number Group Dialog Bo., Launcher
- 3. Click on **Custom** in the Category. "ist on the left of the dialog box.
- 4. Scroll up the Type: list an a science the option himm for hours and minutes only.
- 5. Click OK.

| 5  | Starr   | Kayla | 8:30  | 12:30 |
|----|---------|-------|-------|-------|
| 6  | Fuller  | Lina  | 12:30 | 17:30 |
| 7  | Wall    | Rhys  | 9:15  | 13:15 |
| 8  | Capella | Frank | 8:30  | 14:00 |
| 9  | Lopez   | Jack  | 14:00 | 18:30 |
| 10 | Crane   | Keith | 7:30  | 14:00 |
|    |         |       |       |       |

6. Save and leave the workbook open.

## **Column chart**

The column chart below is being used to compare theatre sales for each week as well as giving a graphical overview of the theatre sales for the month.

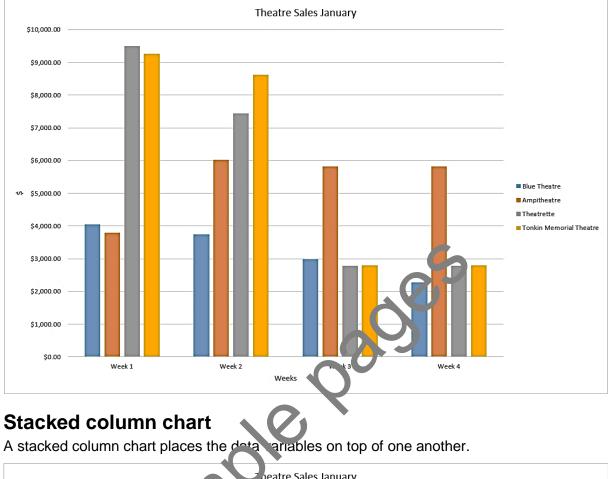

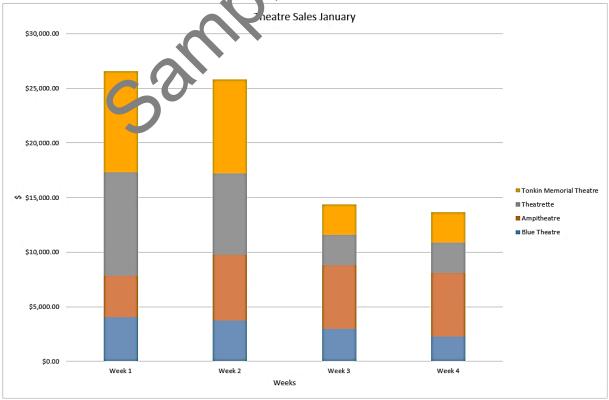

## Evidence guide

### Elements and Performance Criteria

| <b>Element</b><br><i>Elements</i><br><i>describe the</i><br><i>essential</i><br><i>outcomes.</i> | <b>Performance Criteria</b><br>Performance criteria describe the performance needed to<br>demonstrate achievement of the element.                                                                  | Assessment<br>task                             |
|--------------------------------------------------------------------------------------------------|----------------------------------------------------------------------------------------------------|------------------------------------------------|
| 1. Select and prepare                                                                            | 1.1 Identify spreadsheet task purpose and audience                                                                                                    | Task 3<br>Task 4                               |
| resources                                                                                        | 1.2 Identify task requirements in relation to data entry, storage, output, timeline and presentation format                                                                                        | Task 3<br>Task 4                               |
|                                                                                                  | 1.3 Select most appropriate application to produce spreadsheet, in accordance with available resources and organisational policies                                                                 | Task 1                                         |
| 2. Plan<br>spreadsheet<br>design                                                                 | 2.1 Ensure spreadsheet design suits purpose, audience<br>and information requirements of task                                                                                                    | Task 3<br>Task 4<br>Task 5<br>Task 6           |
|                                                                                                  | 2.2 Ensure spreadsheet design enhances reada, ility and appearance, and meets organisational and task requirements for style and layout                                                            | Task 3<br>Task 4<br>Task 5<br>Task 6           |
|                                                                                                  | 2.3 Use available application functions to ensure consistency of design and layout, adhering to organisational and task requirements                                                               | Task 3<br>Task 4<br>Task 5<br>Task 6<br>Task 7 |
| 3. Create<br>spreadsheet                                                                         | 3.1 Enter data, check an Famend to maintain consistency of design and ayout, in accordance with organisational and task requirements                                                               | Task 3<br>Task 4<br>Task 5<br>Task 6<br>Task 7 |
|                                                                                                  | 3.2 Formal spreadsheet using application functions to<br>adjust page and cell layout to meet information<br>requirements, in accordance with organisational style<br>and presentation requirements | Task 3<br>Task 4<br>Task 5<br>Task 6           |
|                                                                                                  | 3.3 Ensure formulae are tested and used to confirm output meets task requirements, in consultation with appropriate personnel as required                                                          | Task 3<br>Task 4<br>Task 5<br>Task 6<br>Task 7 |
|                                                                                                  | 3.4 Use relevant help functions to overcome intermediate-level issues with spreadsheet design and production                                                                                       | Task 7                                         |

| Element<br>Elements<br>describe the<br>essential<br>outcomes. | <b>Performance Criteria</b><br>Performance criteria describe the performance needed to<br>demonstrate achievement of the element.               | Assessment<br>task                             |
|---------------------------------------------------------------|----------------------------------------------------------------------------------------------------|------------------------------------------------|
| 4. Produce<br>intermediate-<br>level charts                   | 4.1 Select chart type and design that that offers analysis of numerical data, and meets organisational and task requirements                    | Task 5                                         |
|                                                               | 4.2 Create charts using appropriate data range in the spreadsheet                                                                               | Task 5                                         |
|                                                               | 4.3 Modify chart type and layout using formatting tools, adhering to organisational and task requirements                                       | Task 6                                         |
| 5 Finalise and<br>present<br>spreadsheets                     | 5.1 Review and edit final spreadsheet and any accompanying charts, and prepare for delivery in accordance with task requirements                | Task 3<br>Task 4<br>Task 5<br>Task 6<br>Task 7 |
|                                                               | 5.2 Deliver document to relevant audience within designated timelines and in accordance with organisational requirements for speed and escuracy | Task 3<br>Task 4<br>Task 5<br>Task 6<br>Task 7 |
|                                                               | 5.3 Name and store spreadsheet a propriately in accordance with organisational rejuirements and exit application without data loss/da tage      | Task 3<br>Task 4<br>Task 5<br>Task 6<br>Task 7 |

# Assessment Requirements Performance Evidence

| Evidence of the ability to:                                                                                                    | Assessment<br>task                             |
|----------------------------------------------------------------------------------------------------|------------------------------------------------|
| <ul> <li>follow correct ergor pmic, conservation requirements and relevant<br/>organisational and statutory requirements</li> </ul>                                                     | Task 2                                         |
| <ul> <li>produce spreadsheet documents that align to document purpose and<br/>appropriate to target audience</li> </ul>                                                                 | Task 3<br>Task 4<br>Task 5<br>Task 6<br>Task 7 |
| <ul> <li>design spreadsheets that address a range of data and organisational requirements</li> </ul>                                                                                    | Task 3<br>Task 4<br>Task 5<br>Task 6<br>Task 7 |
| <ul> <li>use software functions, graphics and support materials to create<br/>spreadsheets that adhere to organisational requirements relating to<br/>style and presentation</li> </ul> | Task 3<br>Task 4<br>Task 5<br>Task 6<br>Task 7 |

| Εv | Assessment<br>task                                                                                                    |                                                |
|----|----------------------------------------------------------------------------------------------------|------------------------------------------------|
| •  | use relevant help functions to rectify intermediate-level document issues                                                                                      | Task 7                                         |
| •  | produce spreadsheet document in appropriate format for review,<br>including ability to create and modify intermediate-level charts that<br>analyse the dataset | Task 3<br>Task 4<br>Task 5<br>Task 6<br>Task 7 |
| •  | adhere to designated timelines and requirements for high accuracy.                                                                                             | Task 3<br>Task 4<br>Task 5<br>Task 6<br>Task 7 |

## Knowledge Evidence

| The candidate must be able to demonstrate the following knowledge to<br>effectively complete the tasks outlined in the elements and performance<br>criteria of this unit, and to manage tasks and reasonably foreseeable<br>contingencies in the context of the work role. | Assessment<br>task                             |
|----------------------------------------------------------------------------------------------------|------------------------------------------------|
| Key elements of intermediate-level formatting styles appropriate to<br>workplace documents                                                                                                    | Task 3<br>Task 4<br>Task 5<br>Task 6<br>Task 7 |
| <ul> <li>Key functions of spreadsheet applications, both cloud based and non-<br/>cloud based</li> </ul>                                                                                                    | Task 3<br>Task 4<br>Task 5<br>Task 6<br>Task 7 |
| Key tools of organisational guide ines on opreadsheet design and use                                                                                                    | Task 3<br>Task 4<br>Task 5<br>Task 6           |
| • Key tools of organisational requirements for ergonomic standards, work periods and breaks, and conservation techniques.                                                                                                    | Task 2                                         |